# Learning Catalytics Instructions for Mac Users

All Mac users **must use Safari** and follow the instructions to adjust settings below. If you do not follow those instructions, the program will not work properly.

All the settings below are either in Safari **Preferences** under **Security** OR **Privacy**. Each iOS is slightly different, so please read all possible options and follow the correct one. To find these options:

- 1. Open Safari
- 2. Click **Safari** on the top left
- 3. Click **Preferences**
- 4. You can now click into either **Security** or **Privacy**

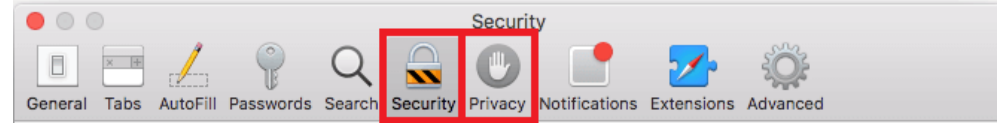

## Enable Pop-ups (listed under Security)

If your screen says "Block Pop-ups", make sure this is **unchecked**.

OR

If your screen says "Allow Pop-ups", make sure this is **checked**.

### Allow Javascript (listed under Security)

If your screen says "Prevent cross-site tracking", make sure this is **unchecked**. *Older iOS may not have this option, but newer ones do. Please double-check whether you have it.*

#### Allow Cookies (listed under Privacy)

If your screen says "Block Cookies", make sure "Always Allow" is **selected**. OR If your screen says "Cookies and website data", make sure this is **checked**.

OR

If your screen only allows you to check or uncheck "Block All Cookies", make sure it is **unchecked**.

#### Allow Cross-Site Tracking (listed under Privacy)

If your screen says "Prevent cross-site tracking", make sure this is **unchecked**. *Older iOS may not have this option, but newer ones do. Please double-check whether you have it.*

#### Clear Cache (Website Data, listed under Privacy)

- 1. Click **Remove All Website Data…**
- 2. Click **Remove Now** in the pop-up window that appears
- 3. Exit out of Safari entirely (close all tabs)

#### Join your Learning Catalytics Session

- 1. Go to fiu.mylabsplus.com
- 2. Login with your credentials (username is your Panther ID)
- 3. Enter your course by clicking on the blue course box with your course name on it
- 4. Scroll either to the right or down and tap **Join Session in Progress**